# Gesturizer Lesson 5

### **Description**

Configure the single tap gesture recognizer to fail when a double tap is recognized.

#### Learning Outcomes

- Analyze user interaction to reproduce a potential bug.
- Discover how different gesture recognizers may respond to seemingly identical gestures.
- Practice establishing outlet connections between a controller and a view.
- Practice examining documentation for how an API can provide functionality to solve problems.

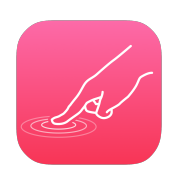

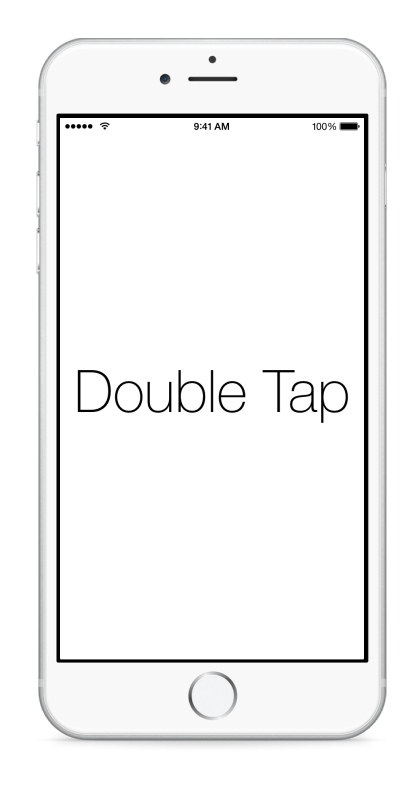

#### Vocabulary

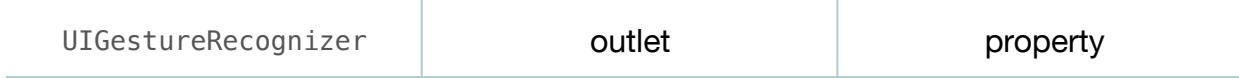

#### **Materials**

• **Gesturizer Lesson 5** Xcode project

## **Opening**

How can we prevent the single tap gesture from interfering with the double tap gesture?

## Agenda

- Run the app (**⌘R**), double tap slowly, and observe both the **Tap** and **Double Tap** text appear.
- Discuss how a double tap satisfies both the single tap and double tap gesture recognizers.
- Discuss the possibility of having the single tap gesture recognizer call singleTap: only if there is no double tap.
- Using the Xcode Documentation and API Reference (**⇧⌘0**), explore the UIGestureRecognizer class reference and the requireGestureRecognizerToFail: method.
- Using Interface Builder and the Assistant Editor (**⌥⌘↩**), use Control-dragging to add two outlet properties to the ViewController class.

```
@IBOutlet var singleTapRecognizer: UITapGestureRecognizer!
@IBOutlet var doubleTapRecognizer: UITapGestureRecognizer!
```
• Update the implementation of viewDidLoad, to configure the singleTapRecognizer.

```
override func viewDidLoad() {
    super.viewDidLoad()
```
singleTapRecognizer.requireGestureRecognizerToFail(doubleTapRecognizer) }

- Discuss how the call to requireGestureRecognizerToFail: informs the singleTapRecognizer that it should only call its action if the doubleTapRecognizer fails.
- Run the app (**⌘R**), tap the view once, slowly double tap the view, and observe that the label text appears independently with each gesture.

# **Closing**

What would we have to do if we added a triple-tap gesture recognizer?

# Modifications and Extensions

• Investigate the UIGestureRecognizer methods locationInView: and locationOfTouch:inView:. Explain the difference between these two methods, and explain the meaning of the word **centroid** found in the documentation. Add a new label that displays the coordinates of the touches.

#### **Resources**

[Event Handling Guide for iOS http://developer.apple.com/library/ios/documentation/](http://developer.apple.com/library/ios/documentation/EventHandling/Conceptual/EventHandlingiPhoneOS/Introduction/Introduction.html) EventHandling/Conceptual/EventHandlingiPhoneOS/Introduction/Introduction.html

[UIGestureRecognizer Class Reference https://developer.apple.com/library/ios/](https://developer.apple.com/library/ios/documentation/UIKit/Reference/UIGestureRecognizer_Class/index.html) documentation/UIKit/Reference/UIGestureRecognizer\_Class/index.html

[Creating an Outlet Connection https://developer.apple.com/library/ios/recipes/](https://developer.apple.com/library/ios/recipes/xcode_help-IB_connections/chapters/CreatingOutlet.html) xcode\_help-IB\_connections/chapters/CreatingOutlet.html